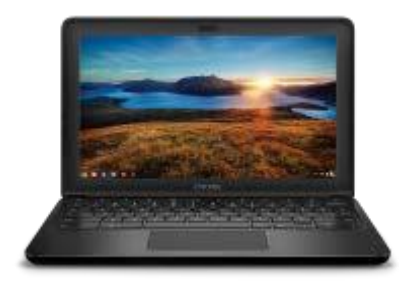

# HOW TO ACCESS FILES

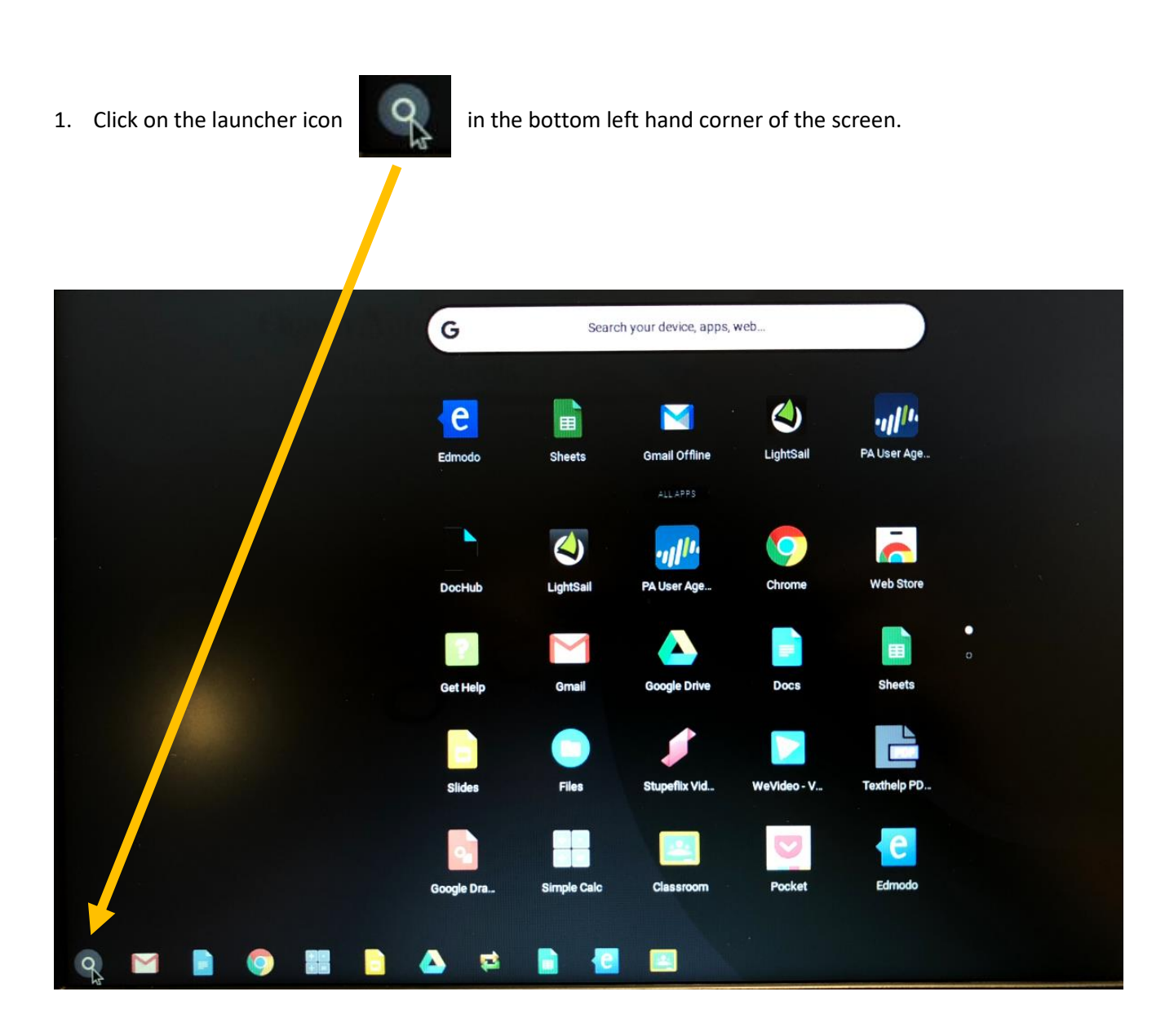

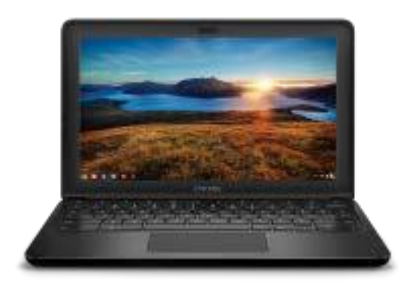

### HOW TO ACCESS FILES

2. Click on the Files icon

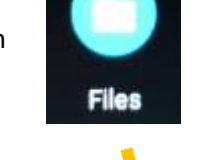

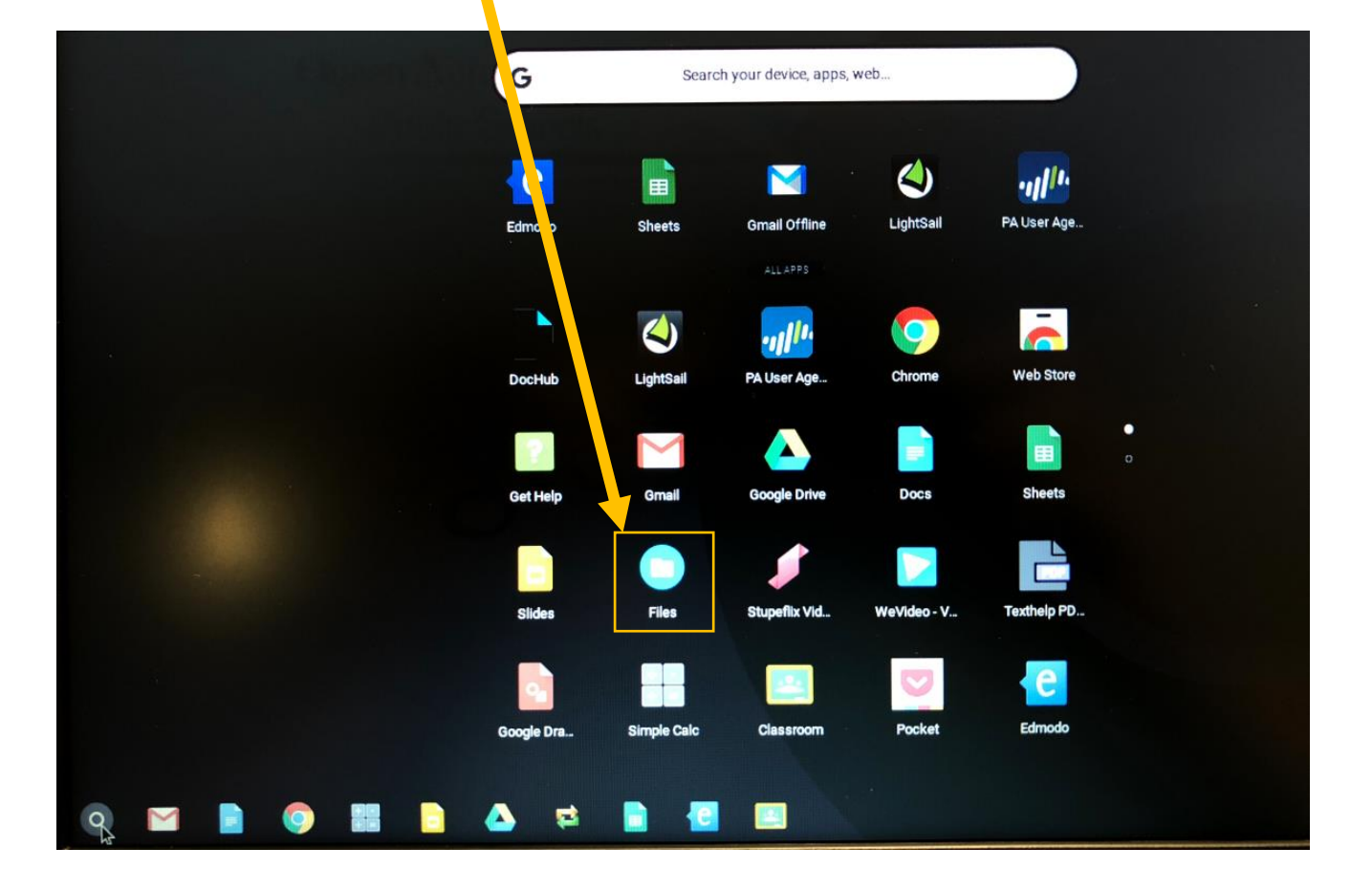

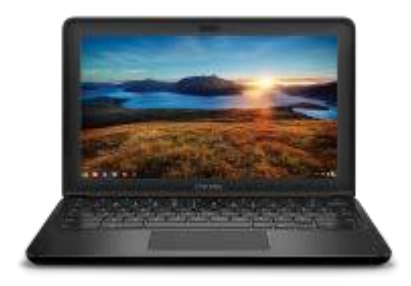

# HOW TO ACCESS FILES

3. Example of what Files looks like

Google Drive: Click here to see the files stored on your Google Drive cloud drive Downloads: Click here to see the files downloaded locally to the Chromebook DISK\_IMG or the name of your flash drive: Click here to browse the files on your flash drive

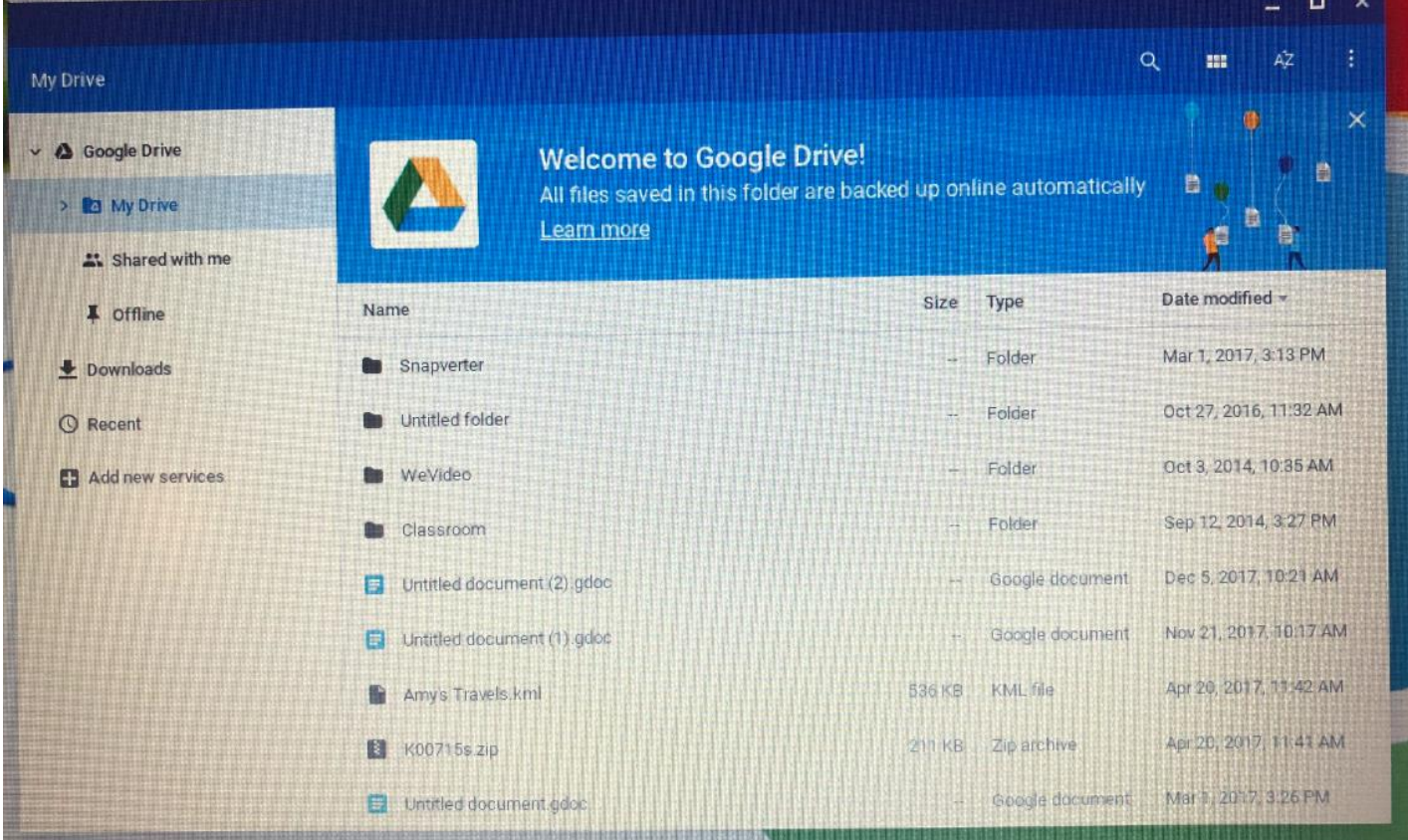

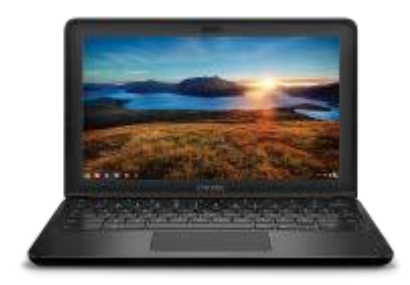

# HOW TO ACCESS FILES

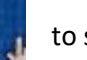

4. Click on the Three Dot menu to see more options like New Folder, amount of space left, etc.

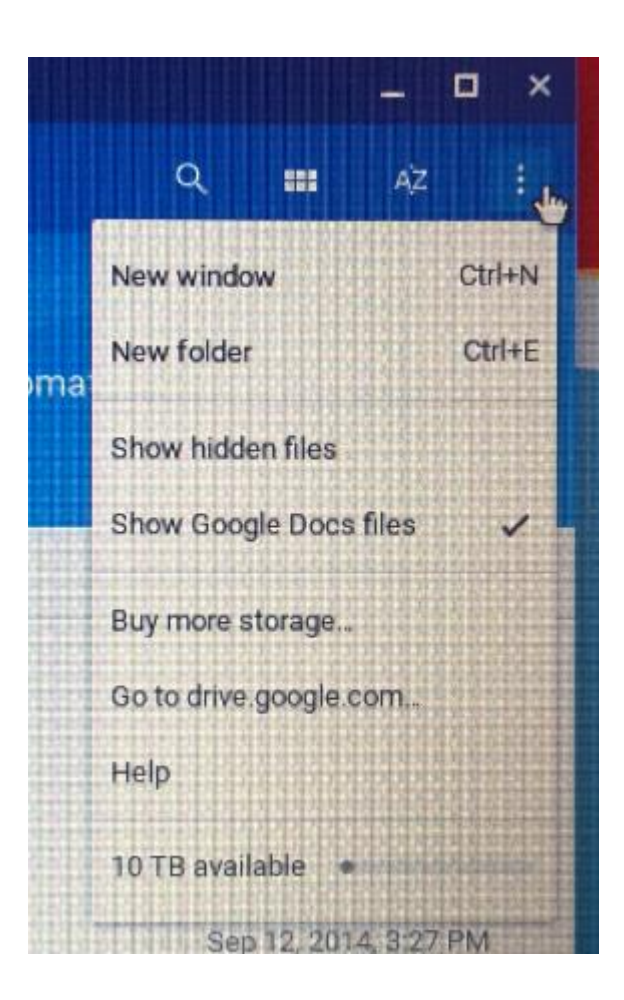